서울시립대학교 도시과학연구워 도시과학논총 제26권 2000년 12월 The Journal of Urban Sciences The University of Seoul Vol. 26, No. 1, December 2000

# 다중결정요소의 처리를 위한 지리정보시스템 개발방안에 관한 여구1)

# 저 철 민 (서울시립대학교 지적정보학과 조교수)

# A Study On the Design of a Geographic Information System for Handling Multiple Decision Criteria

Iun. Chulmin

### **Abstract**

With the rapid increase in computer technology, the use of GIS is also increasingly replacing the traditional methodologies that have depended on use of maps. Although GIS have been recognized as useful decision support technology, they do not provide means to deal with multiple decision factors which are found in the processes such as site selection. Similarly, mathematical or engineering models designed for dealing with multi-criteria have limitations in including or visualizing spatial data. With these issues in mind, this study developed a framework for integrating the strengths of GIS, expert systems and the AHP to incorporate the decision maker's preferences on a range of factors in finding optimally suitable sites. This study presents its effectiveness by illustrating how the integrated system can be applied to an industrial site selection problem.

Keywords: GIS, AHP, expert systems, integration, multi-criteria decision making

1) 이 논문은 1999년도 서울시립대학교 학술연구조성비에 의하여 연구되었음

### **I. 서론**

부지선정과정은, 목표로 하는 용도에 적합한 지역을 선정하는 과정을 말하며, 일반적으로 결정요 소들의 종합적인 고려와 목표들의 절충 과정이 수반된다. 공장부지선정에서도 경제, 사회, 기술 적, 환경적인 원칙과 요소에 대한 반영이 매우 중요하며, 특히 법적인 문제와 주변 환경에 대한 종 합적이고도 최적화된 고려가 요구됨에 따라서 의사결정과정은 더욱 복잡해진다. 한편 부지선정은 적당한 용지를 찾고자 하는 개발업자 측이나 유치전략 또는 개발과정에 대한 규제를 담당하여야 할 지방자치체쪽 양자에게 모두 필요하며, 복잡 다양한 정보들의 효과적인 이용이 양자의 목표달 성에 핵심적인 요소가 된다. 이 연구를 추진하게 된 동기는 부지선정과 같은 의사결정에서는 이 러한 다중결정요소들과 물리적인 상황을 동시에 고려하는 방법이 요구되며, 현재까지 공간계획에 사용되어온 방법들은 효과적인 수단이 되어오지 못했다는 사실이다.

컴퓨터 하드웨어, 소프트웨어 및 정보통신 분야의 급속한 발전과 더불어 지리정보체계 (Geographic information systems. 이하 GIS) 기술도 공간분석에 있어서 유용한 도구로 자리 잡아 가고 있다. GIS를 의사결정 보조도구 (decision support system)의 하나로 정의하는 것이 일반적 인 추세이지만, 한편으로는 GIS가 의사결정에 충분한 보조역할을 하지 못한다는 지적도 있어왔다 (Diokic 1991; Zhang 1991; Iankowski 1995). . 현재까지 개발되어온 GIS기술은, 문제해결을 위해 운용자의 판단과 조작에 의한 결과만을 도출하기 때문에 이를 위해서는 사전에 필요한 규칙과 시 나리오가 필요하게 된다. 또한 부지분석과 같은 복합적인 과정에 있어서 의사결정자의 선호도나 결정요소들간의 절충문제를 처리할 수 있는 방안을 제공하고 있지 못한다는 것이 단점으로 지적될 수 있다.

따라서 더 나은 의사결정보조도구가 되게 하기 위해서 GIS에 두 가지 문제, 즉, 의사결정문제와 선호도문제를 다룰 수 있는 기능을 첨가하는 방안을 생각할 수 있다. 본 연구에서는 의사결정문 제를 위해서는, 전문가의 판단논리에 근거한 전문가시스템(Expert system)과 결합하는 방안을 모 색하였다. 전문가시스템은, 특정 영역에 있어서 전문지식과 경험을 보유한 전문가가 자신의 논리 와 지식을 사용해서 문제해결을 해나가는 일련의 과정을 구현하는 컴퓨터기법이다. 전문가 시스 템에서는 논리적 결정과정이 프로그램되어, 특정 전문영역에서의 문제해결 또는 조언을 해 줄 수 있게 된다.

본 연구에서는 전문가시스템 뿐만 아니라 서로 상충되는 결정요소들에 대해 가중치 또는 선호도 를 부여하기 위해서 Thomas Saaty가 개발한 AHP(Analytic Hierarchy Process) 기법을 도입하였 다. AHP는 다중요소들을 다루는 수학적 방법의 일종으로서, 문제를 위계적인 구조로 표현하고, 결정요소들에 대한 의사결정자의 판단에 따라 선호도를 부여하는 방법을 제공한다 (Saaty 1987a). 문제를 결정요소들의 그룹들로 분리하고 이 그룹들을 다시 작게 나누어 나가기 때문에 의사결정자 는 많은 양의 정보를 구조화하고 전체 시스템을 체계적으로 볼 수 있게 된다. Saaty는 AHP기법 의 위계적인 분석과 쌍체비교법(pairwise comparison)에 의해 다중요소들의 가중치 부여문제가 효 과적으로 다루어질 수 있음을 제시하였다 (Saaty 1980). 쌍체비교는 전체 요소들에 대해 한꺼번에 선호도를 부여하는 대신 한번에 두 개의 요소들만 비교하도록 하므로 보다 용이하게 요소들의 비 교를 할 수 있게 된다. 본 연구에서는 이상의 세 가지의 의사결정지원도구(GIS, Expert Sytem, AHP)의 장점들을 통합하는 방안을 예시하고, 이를 광범위한 스케일에서 생산시설을 위한 용지를 찾는, 공장부지선정문제에 적용하는 방안을 제시하여 그 효과를 검증하고자 한다.

# IL GIS와 다른 시스템과의 결합에 관한 문제

최근 들어서 GIS와 기타 의사결정보조 시스템과의 결합에 관한 문제에 관심이 높아지고 있다. 하지만 서로 다른 시스템에 대한 이론적 또는 기술적인 이해가 부족함에 따라 GIS와 타 시스템과 의 통합노력과 실질적인 구현은 제한되어 왔다. 이는 이들 이질적인 시스템들이 각기 학문적 배 경과 사용환경을 달리 하기 때문이기도 하다. 여기에서는 그 동안 학자들의 연구에 나타난 결합 방식들을 분류해 봄으로써 본 시스템에서 도입한 방식과의 관련성을 확인하고자 한다.

GIS와 타 시스템과 연계문제에 대해 다루는 몇몇 연구로부터 몇 가지 다른 견해를 찾아볼 수 있다. 가장 빈번히 인용되는 분류체계는 시스템 구조(architecture)에 관한 것으로서, 결합방식에 있어서 두 시스템이 가깝게 결합되어 있는 정도에 따라 분류를 하고 있다. (Nyerges 1992, Goodchild et al. 1992. Fedra 1993). 한 예로써 (그림1)과 같이 loose-coupling, tight-coupling, full-integration으로 구분하는 분류체계를 들 수 있다. Loose-coupling은 하나의 시스템이 다른 시 스템의 데이터를 입력데이터로 사용하기 위해 파일을 교환하는 방식을 의미한다. 실제로 이러한 수준의 결합에서는 각 시스템은 독립적으로 수행되며, 타 시스템에서 사용 가능하도록 데이터의 포맷을 수정하는 것 외에는 시스템의 변경도 수반되지 않는 것이 보통이다. 단순함과 용이함으로 인해서 시스템간 결합을 이용하는 대부분의 연구에서 채택되고 있지만, 교환파일을 수동으로 수정 하는 일은 번거로울 뿐 아니라 오류를 발생시킬 가능성도

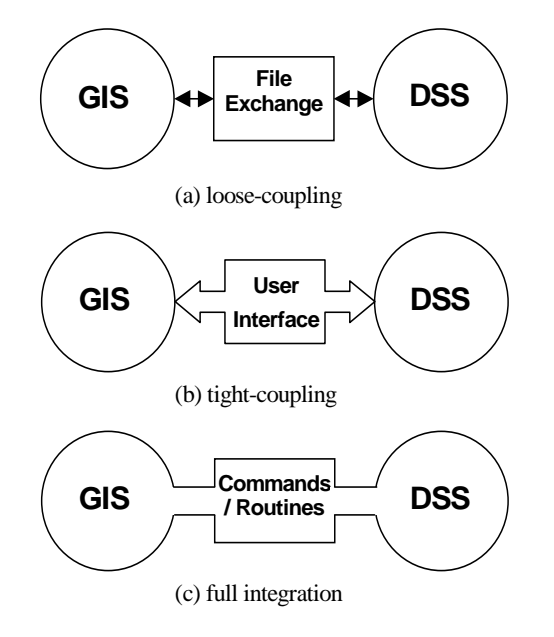

(그림 1) 결합강도에 따른 GIS-외부시스템간

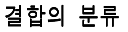

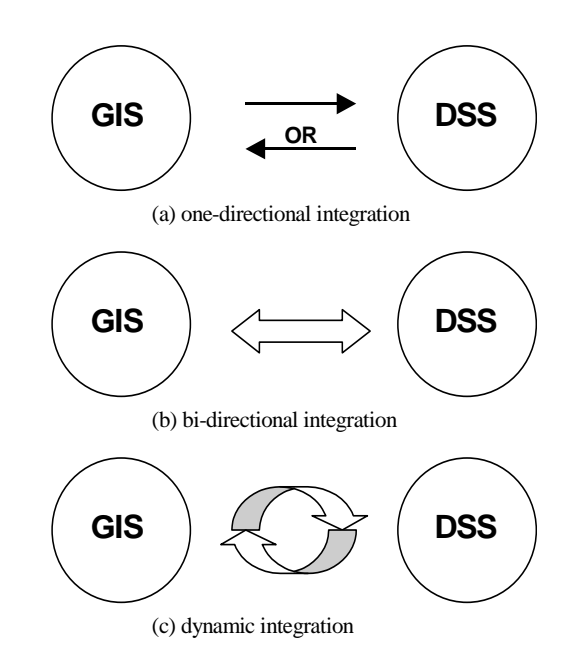

#### (그림 2) 교류방향에 따른 GIS-외부시스템간 결합의 분류

내포하게 된다. Tight-coupling은 시스템들간 결합을 부드럽게 하기 위해서 프로그램을 작성하는 것을 수반하게 된다. 이 때 두 시스템은 교환 파일의 공유뿐 아니라, 사용자 인터페이스 수준에서 결합이 이루어지게 된다. 이는 ArcInfo GIS 소프트웨어에 포함되어 있는 AML(Arc Macro Language)과 같은 매크로언어를 통해서 구현될 수 있다. AML은 복잡한 연산에 적합한 언어는 아니지만 대체로 간단한 계산기능에는 문제가 없으며, 또한 AML 안에서 외부프로그램도 수행할 수 있어서, 사용자는 하나의 인터페이스 안에서 어떤 한쪽 프로그램을 멈출 필요 없이 연속적인 작동이 가능하게 된다. Full-integration에서는 C나 FORTRAN과 같은 프로그래밍 언어를 이용하 여 보다 완전한 결합이 가능하며, 사용자가 작성한 코드를 기존 GIS 소프트웨어의 일부분으로써 추가하는 기술이 필요하다. 이를 위해서는 GIS 소프트웨어의 source code나 command library가 필요하며, 상대적으로 복잡한 프로그래밍 기술이 요구되므로 대부분의 GIS 사용자에게는 어려운 일이다.

또 하나의 대표적인 분류방법은 시스템들간의 통합을 상호 교류의 방향에 의해 분류하는 것으로 서, Anselin(1993)은 이를 one-directional, two-directional, dynamic integration의 세 가지로 분류 하였다 (그림 2). 단방향 (one-directional)의 결합은GIS 또는 상대 시스템 중 어느 한 곳에서 산출된 정보가 다른 쪽으로 이동하는 것을 의미한다. 이 때, GIS쪽에서 다른 쪽으로 정보가 이동 한다는 것은 GIS의 속성정보를 상대 시스템이 입력데이터로 이용한다는 것이고, 한편 상대 시스템

에서 GIS로의 정보의 이동은, 대체로 GIS내의 속성정보를 갱신하거나 화면상의 표현을 하기 위해 서 이루어진다. 두 번째로 양방향(two-directional) 결합은, 단방향 결합이 두 방향 모두에서 가능 하도록 통합시키는 것을 의미한다. 이러한 결합에서는 하나의 시스템에서 산출된 결과가 상대시 스템에서 이용되며, 그 곳에서의 결과가 다시 자신을 수행시키기 위한 입력데이터로 이용되게 된 다. GIS에서의 속성데이터를 두 번째 시스템에서 읽어서 입력데이터로 이용하고, 이곳에서 산출 된 결과값이 다시 GIS로 전해져 이를 화면상에 표현하는 경우를 한 예로 들 수 있다. 대체로 양 방향결합은 정보의 이동과 시스템의 수행이 한번씩 일어나게 되는 것에 비해서, 역동적 결합 (dynamic integration)은 이러한 시스템의 수행이, 사용자가 원할 때 언제든지 가능하도록 한 결합 방식이다. 이를 위해서는 사용자 인터페이스를 공유하도록 프로그램하는 것이 필요해진다.

본 연구에서 제안된 통합시스템은, 결합강도에 의한다면 tight-coupling 방식이며, 결합의 방향성 측면에서 분류해 보면 역동적(dynamic) 결합이라고 할 수 있다. 시스템들간의 정보이동은 교환파 일을 통해서 이루어지지만 하나의 사용자 인터페이스에서 이를 처리할 수 있기 때문에 tight-coupling이라고 할 수 있으며, 이 통합 인터페이스를 통해서 사용자는 원할 때마다 한쪽 시 스템에서의 결과를 다른 쪽에서 이용하도록 정보의 순환을 가능하게 하였기 때문에 dynamic integration이라고 할 수 있다. 이러한 사용자 인터페이스는 ArcInfo의 AML(Arc Macro Language)을 이용하여 구현하였다.

#### Ⅲ. 시스템의 운용과정

#### 3.1 두 단계의 과정

지역적인 규모(regional scale)에서의 공장부지를 탐색하는 과정은 복합적인 단계로 이루어져 있 으나 이들은 대체로 두 개의 단계--물리적으로 적합한 지역을 선정하는 단계와 도시를 선별하는 단계―로 대별해 볼 수 있다. 물리적인 적합지역을 탐색하는 것은, 토양, 식생, 경사, 수계, 교통 등 물리적 환경 또는 지형적 조건을 만족하는 지역을 찾는 과정을 지칭하며, 도시의 선별은 후보 의 도시지역들 중에서 선호되는 도시 또는 도시권 지역을 탐색해가는 과정을 말한다. 이러한 결 정과정은 광범위한 영역으로부터 시작하여 도시지역까지 탐색영역을 좁혀가는 일반적인 부지선정 과정을 나타낸다 (Moriarty 1980).

본 연구에서 제시된 시스템은 이 같은 탐색과정을 반영하여 결정과정의 자연스런 흐름을 구현하 였다. 이 시스템은 사용자로 하여금 결정과정에 포함된 물리적 조건들을 만족하는 적합지역을 찾 아가는 과정을 도와주게 된다. 그리고 난 후 후보 도시지역들의 여러 가지 속성들에 의해 그들을 비교하는 과정에서도 사용자와 함께 하게 된다. 마지막으로는 도시지역들 또는 그 주변에 입지가 능 후보지역들이 최종적으로 산출되게 된다.

#### 3.2 각 단계를 위한 결정요소의 추출

이렇게 두 개로 분리된 과정은 서로 다른 범주의 결정요소들을 사용한다: 첫단계인 물리적인 적 합성 분석과정에서는 물리적, 지리적인 조건들을 다루며, 도시지역의 선별과정에서는 노동조건, 경

제적 환경, 거주조건 등 사회경제적조건들을 기반으로 하게 된다. (표 1) 및 (표 2)는 이들 과정에 사용될 수 있는 결정요소들이 어떻게 요약될 수 있는지 예시하고 있다. (표 1)은 사용 가능한 물 리적인 요소들의 예를 나타내고 있으며 이들은 지도상에 표현될 수도 있다. (표 2)는 도시들의 상 호비교를 위한 요소들과 속성값들을 보여준다. (표 2)의 요소들은 도면상에 나타나지 않는데, 이 들은 점으로 간주되는 도시에 대한 속성이 되기 때문이다.

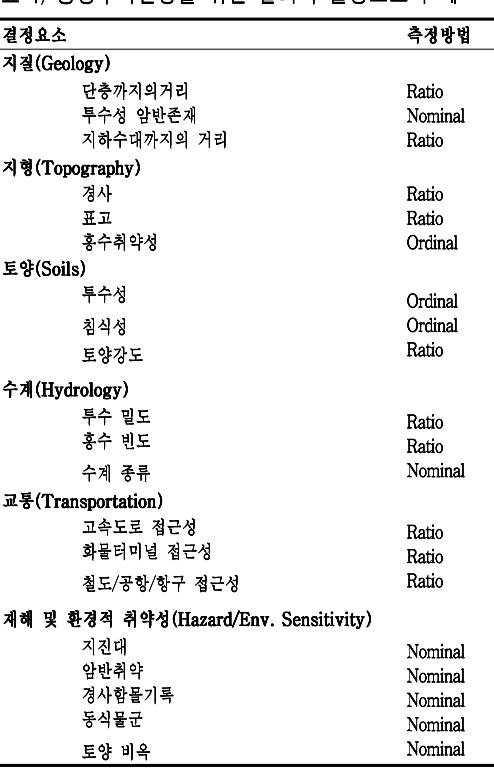

(표 1) 공장부지선정을 위한 물리적 결정요소의 예

(Briassoulis 1995, p. 300-304에서 요약발췌)

(표 2) 공장부지선정과정에서의 도시지역 비교를 위한 결정요소와 속성값의 예

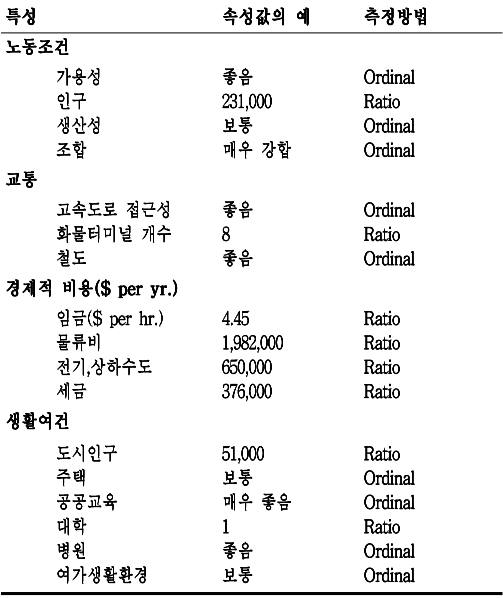

(Moriarty 1980, p. 136 에서 요약발췌)

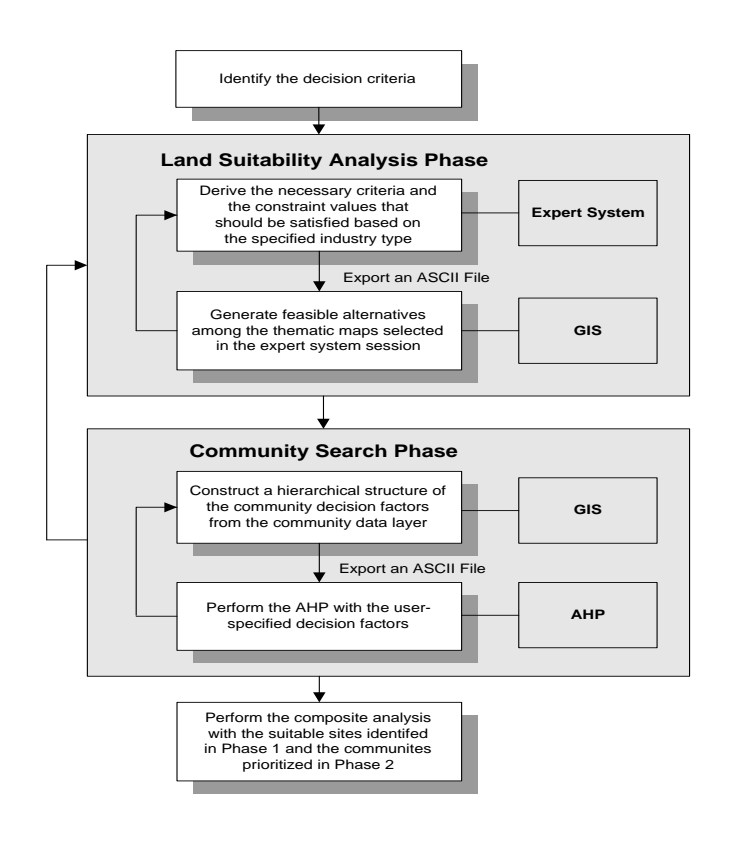

(그림 3) 제안된 시스템을 이용한 공장부지선정과정

#### 3.3 물리적 입지요소 분석단계

이상 두 단계의 과정을 포함한 시스템의 작용흐름이 (그림 3)에 나타나 있다. 이 그림은 각 단 계에서의 수행내용과 단계간 이동에 필요한 과업의 흐름을 보여준다. 앞에서 언급된 바와 같이. 시스템이 시작되기 위해서는 분석에 필요한 결정요소들을 수집, 정리하는 작업이 선행되어야 한다.

다음으로는 전문가시스템(Expert system)이 사용되어, 필요한 도면 레이어와 각 레이어에서 충 족시켜야 할 물리적 조건들을 도출하게 된다. 사용자가 가용한 데이터 레이어와 공장의 종류를 지정하면 전문가시스템은 이 정보와 저장된 결정논리를 이용하여 물리적 조건들을 제안하게 된다. 사용자는 이 제안된 값들을 받아들일 수도 거절할 수도, 또한 필요에 따라서는 제안된 값을 수정 해서 사용할 수도 있다. 이 단계에서 최종적으로는 제안된 요구조건을 가진 지도 레이어가 산출 되는데, 사용자가 원할 때는 언제나 이 조건들을 파일형태로 GIS로 보내어 시각적으로 표현해 볼 수 있다.

GIS의 역할은 전문가시스템 모듈에서 도출된 조건들을 각 레이어별로 화면상에 표현해주는 것 이다. 먼저 전문가시스템측에서 산출된 파일(ASCII file)을 읽어서 사용자가 이용할 도면 레이어와 각 요구조건들이 갖추어지게 되면, 이들 레이어들을 선택 메뉴형태로 제시하여 사용자가 원하는 레이어를 각각의 조건대로 보여주게 된다. 복수개의 레이어가 선택되었을 때에는 이들 레이어 각 각의 조건들을 모두 만족하는 중첩된 지도가 생성되어 화면에 표현된다.

요약하면, 제 1단계인 물리적 조건분석단계에서는, 전문가시스템을 이용하여 다양한 물리적 환경 요소들에 대해 바람직한 입지조건들을 산출하고, GIS측에서는 이들 레이어를 사용자의 요구가 있 을 때마다 화면에 보여주고, 또한 주어진 조건을 모두 만족하는 중첩된 지도를 생성한다. 이들 두 시스템간의 순환적, 보완적 특성을 용이하게 하기 위해 두 시스템이 결합되어 사용되었으며, 그 방 법은 다음 장에서 소개된다. 이러한 결합과 사용자 인터페이스로 인해서, 의사결정자는 산출된 결 과를 점검해 보고 다시 이를 결정에 반영할 수 있기 때문에 보다 충분한 검토가 가능해진다.

#### 3.4 도시간 비교 분석단계

주어진 공장형태에 물리적으로 적합한 영역이 광범위한 지역에 걸쳐 산출되면, 다음으로는 후보 도시지역들 가우데서 선호되는 도시 주변으로 산출된 영역을 축소해야 할 것이다. 도시들간의 비 교는, AHP를 이용하여 다중적인 사회경제적 요소들의 가중치를 부여하고 이들간의 절충을 통해 이루어지게 된다. AHP과정도 GIS와 결합되어, 양쪽 시스템이 따로 운용될 필요 없이 GIS에서 AHP가 실행될 수 있도록 하였다.

2단계인 도시지역 탐색과정은 후보 도시지역들의 각 결정요소에 대한 속성값과 이들의 위계적 형태를 구성하는 것으로 시작하며, 이것은 AHP의 입력데이터로 사용되게 된다. (표 2)에서와 같은 위계적인 구성이 이용될 수도 있다. 위계별로 구성된 결정요소들에 대하여 선호도를 부여하는 작 업이 각 위계의 단계를 내려가면서 모든 요소들이 다루어질 때까지 지속된다. 이를 위하여 사용 자 인터페이스와 처리규칙이 고안되었으며, GIS 데이터로부터 도시의 속성값을 추출하여 곧바로 AHP의 입력데이터로 사용하는 것이 가능하도록 하였다. AHP와 GIS의 연결방안도 다음 장에서 소개된다.

도시들간의 선호도 부여작업이 끝나게 되면 종합분석을 수행할 수 있다. 공장시설을 기존 도시 로부터 일정 거리 내에 위치시키기 위한다면, 그 거리를 반영하여 최종적인 입지가능 후보지역이 산출된다. 마지막으로는 도시간의 가중치, 산출된 후보지역들의 가용면적, 위치 등을 고려하면서 최종적인 평가와 분석을 한다. 흐름도에 표현된 바와 같이, 의사결정자는 다시 1단계 또는 2단계 를 반복하여 결과를 재생산 할 수 있다.

# IV. 시스템 개발

#### 4.1 전문가시스템의 구축

Jackson(1990)은 전문가시스템을 "문제를 해결하거나 조언을 해주기 위해 해당 전문영역의 지식 을 가지고 추론하는 컴퓨터 프로그램" 이라고 정의하고 있다. 전문가시스템의 유용성은 방대한 양의 전문지식을 저장하고 복잡한 문제를 빠른 속도로 일관성 있게 해결한다는 점에 있다. 부지 분석과 같은 문제도 전문가시스템을 활용하기에 적합한 문제 중에 하나다. 앞에서 설명된 바와

같이, 본 시스템 내에서의 전문가시스템의 역할은 부지분석에 대한 적합성 규칙을 저장하고, 주어 진 공장형태의 입지에 적합한 조건을 산출하는 것이다. 입지선정분야의 전문가가 하듯, 전문가시 스템은 가용한 원리나 규칙을 검토하여, 입력된 공장형태의 입지에 맞는 원리를 찾아내고 이를 입 지조건으로서 제시하게 된다.

본 연구에서는 전문가시스템을 구현하기 위해서 C Language Integrated Production System (CLIPS)을 사용하였는데, 이는 미항공우주국(NASA) 인공지능그룹에서 고안된 전문가시스템 개발 도구이다. CLIPS는 forward -chaining방식(이에 대해서는 Prerau 1990 등을 참고할 것)의 추론방 식을 채택하고 있다. 본 연구에서 backward-chaining 대신에 forward -chaining 방식을 사용한 이유는, 입지조건을 찾을 때는 조건에 부합하는 사실들로부터 결론을 추론해나가며, 결론을 먼저 세울 수 없기 때문이다. CLIPS를 사용하는 또 다른 이유는, CLIPS에서는 외부 시스템과의 교류 통로를 두어 연결이 쉽도록 함수를 제공하기 때문이며, 파일을 통해서 GIS와 결합을 하는 본 시스 템에서는 중요한 요소라고 할 수 있다.

(표 1)에서 예시된 결정요소들은, if-then rule형태로 전문가시스템의 knowledge-base로 변환된 다. 이때 if-then rule은 "If <conditions> are true, then <consequences> are true." 또는 "If <conditions> are true, then do <actions>"의 형식을 띄게 된다. 본 시스템에서는 후자에서와 같 이 <action>을 사용하는 규칙들이 포함되었는데, 그 규칙의 결론부에서는 사용자에게 입력을 요구 하거나 결과를 가시적으로 표현하기 위해 GIS에서 필요한 결과파일을 생성하는 역할을 하게 된다. 이러한 '가시화 규칙'이 적용되었을 때에는, 주어진 공장형태로부터 도출된 입지조건들이 텍스트파 일로 기록되며 GIS에서는 이를 읽어들여 표현하게 된다. (그림 4)는 시스템에서 사용된 규칙들 가우데 일부 예를 보여준다.

#### 4.2 GIS와 전문가시스템간의 결합

GIS와 전문가시스템 사이의 결합은 파일을 공유하는 수준에서 이루어졌으며, 양 시스템은 필요 한 정보 또는 입력데이터를 파일을 통해서 상호 공급해준다 (그림 5). 이러한 교환파일로

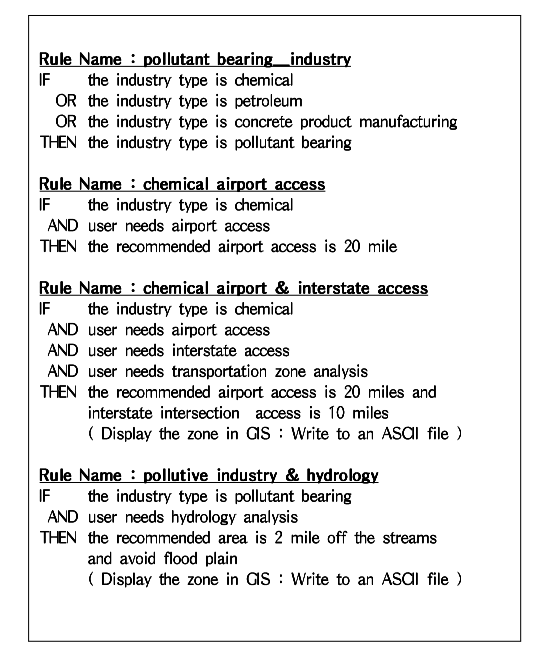

(그림 4) 시스템에서 사용된 규칙의 예

서 일반 텍스트파일(ASCII 파일) 형태가 이용되어 GIS 또는 전문가 시스템이 이를 읽어들이게 된 다. 앞에서 언급된 바와 같이, 이는 AML을 사용한 공통 인터페이스의 개발로써 가능해진 것이며, AML에서는 외부프로그램을 수행한다든지 파일을 읽어들일 수 있다.

전문가시스템의 수행도중에 결과 값을 GIS에서 분석하거나 표현이 필요한 규칙이 활성화되었을 경우에는 해당 정보가 파일에 저장되게 된다. 이 파일에는 GIS에서 필요한 도면 레이어들과 각 레이어에 대한 입지조건이 함께 기록되게 된다. GIS측에서는 AML이 이 파일을 읽어서 해독하고 사용자 인터페이스에 나타내어 사용자가 각 레이어들을 선택할 수 있게 한다. 교환파일은 GIS에 서의 중첩분석에 필요한 정보를 담을 수 있는데, 예를 들어, '완만한 경사지역 중에서 고속도로 진 입구로부터 가까운 지역'에 대한 정보를 포함할 수 있다. 이러한 정보에 의해 GIS측에서는 고속 도로 레이어와 경사

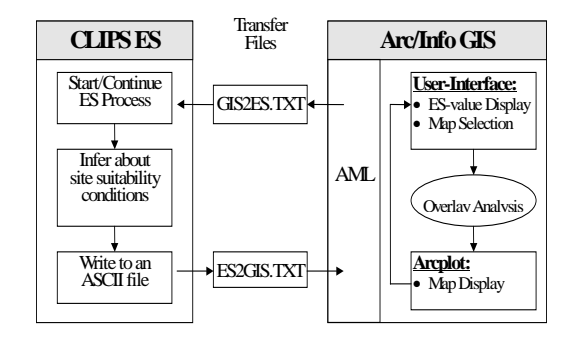

(그림 5) GIS와 전문가시스템의 결합 144

도 레이어가 필요하다는 것과 각각에 대해 조건에 맞는 영역이 추출되어야 한다는 것이 사용자에 게 알려지게 된다. GIS분석과정 중에서 사용자가 다시 전문가시스템으로 돌아가서 수행을 계속 한다든지 입지조건을 수정하고자 할 때, AML은 일종의 'return signal'을 파일에 기록하여, 전문가 시스템에서 제어권을 넘겨받을 수 있게 된다. 원도우즈 운영시스템은 여러 개의 윈도우를 실행할 수 있기 때문에, 이와 같은 상호작용 과정 가운데 두 개의 시스템이 중단되지 않고 번갈아가며 활 성화되어 수행될 수 있다.

#### 4.3 Analytic Hierarchy Process

다중결정요소를 가진 의사결정과정에서 가장 빈번히 제기되는 문제는 각 요소들의 중요도에 따 라서 어떻게 이들에게 가중치를 부여하는가 하는 문제일 것이다. 부지선정 가운데 여러 후보 도 시지역들의 순위를 매기는 문제는 결정요소들간의 가중치를 부여해야 하는, 대표적인 다중요소의 의사결정문제이다.

Saaty는 이 같은 다중요소결정문제는 위계적(hierarchical) 구조를 이용한 측정이론, 즉, AHP(Analvtical Hierarchy Process)를 통하여 효과적으로 다루어질 수 있음을 보여주었다 (Saatv 1980). AHP는 결정요소들간의 상충되는 목표를 지닌 다중요소로 이루어진 대안들을 평가하는데 사용되는 의사결정 분석기법이다 (Weiss 1987). AHP에서는, 문제를 위계적인 구조를 사용하여 분 해해서, 하위구조에서의 분해된 문제가 보다 쉽게 이해되고 평가될 수 있게 된다. 문제를 동질적 성격의 구조들로 그룹짓고 이들 각각을 다시 더 작은 규모의 그룹으로 나누어 나가는 것을 반복함 으로 해서, 사용자는 큰 규모의 복잡한 문제를 그룹들로 분해된 조직으로 다루게 되며 전체 조직 에 대한 인식을 보다 용이하게 할 수 있게 된다 (Saaty and Kearns 1985). AHP과정에서는 쌍체 비교법(pairwise comparison)이 핵심적인 기법이며, 이는 각 위계에서의 가중치를 산출하는데 사용 된다. AHP이론에 관한 글은 많은 책이나 논문에 실려있으므로 여기에서는 자세한 언급은 하지 않으며, 이론적 배경에 대해 알기 원하는 독자는 다음의 문헌들을 참고하기 바란다 (e.g. Yager 1979, Saaty and Kearns 1985, Zahedi 1986, Weiss 1987, Saaty 1980, 1987a, 1987b, 1990).

#### 4.4 GIS와 AHP의 결합

일단 위계적 구조가 형성되면, 문제의 복잡성에 관계없이 동일한 방법이 위계마다 반복적으로 적용된다. 기본적으로 특정단계에서의 가중치는 바로 상위의 결정요소와 관련되어 결정된다. 다 시 말해, 어떤 단계에서 국지적으로 계산된 가중치는 그 단계의 하위에서의 종합적인 가중치를 산 출하는데 사용되며, 궁극적으로는 전체 요소의 가중치를 계산하는데에 포함되게 된다.

그러므로 초기에 위계적 구조를 만드는 작업은 이후의 단계별 과정을 결정짓게 되므로 매우 중 요하며, 최종결과도 이 초기의 구조설정에 의

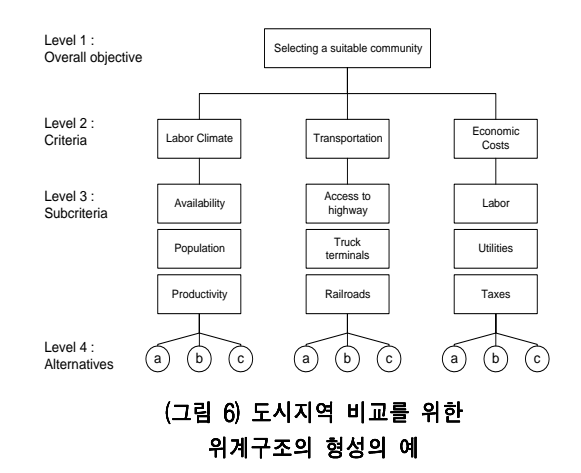

해 크게 좌우되게 된다. 의사결정에 사용되는 결정요소들의 선정과정과 이들을 이용한 구조화 작 업은, 해결하여야 할 문제를 충분히 반영해야 한다. 사용자들이 많은 요소들을 어떻게 구조화 할 것인지 확신하지 못하는 경우가 많으므로, 사용자가 원할 때마다 구조를 다시 만들어 볼 수 있도 록 디자인하는 것이 중요하다. 본 연구에서는 AML을 이용한 사용자 인터페이스를 개발하여 사용 자가 결정요소들의 구조를 만드는 것을 쉽게 하였다. 사용자가 화면상에서 자신이 원하는 형태의 구조를 만들어갈 때 AML은 GIS의 속성데이터(예를 들어 도시지역 속성)를 읽어서 해당 속성값을 읽어오도록 하였다. 이러한 위계구조는 (그림 6)과 같이 형성될 수 있다. (그림 6)은 네 단계로 이루어진 위계구조를 보여주고 있으나 단계의 개수에는 제한이 없다.

AHP과정은 C 언어를 이용하여 구현되었으며 사용자가 GIS의 인터페이스에서 형성한 위계구조 와 속성값을 입력데이터로 이용할 수 있도록 프로그램 되었다. AHP측에서 볼 때 GIS에서의 위계 형성은 초기 준비과정에 해당된다. 이들 두 시스템은 파일을 주고 받는 방식에 의해 결합되었는 데, GIS측에서 사용자가 원하는 형태의 위계구조와 속성 값을 저장한 파일을 준

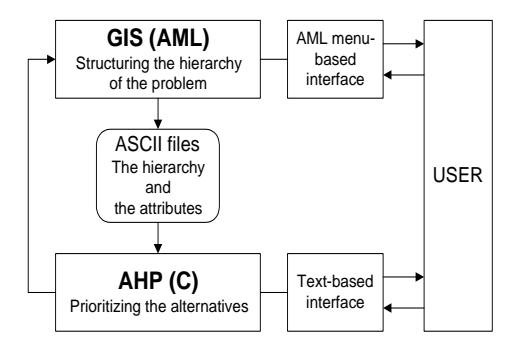

(그림 7) GIS와 AHP의 결합

비하면, AHP측에서 이를 읽어들여 정보를 해석하고 연산과정을 시작할 수 있게 된다 (그림 7). (그림 7)에 나타난 두 시스템간의 양방향 피드백은, 하나는 GIS에서 AHP로의 정보이동을, 다른 하

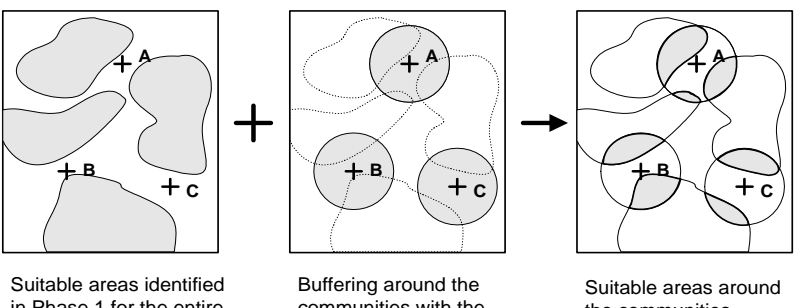

in Phase 1 for the entire region

communities with the user-specified distance

the communities

| ****< FINAL COMPOSITE PRIORITIES FOR THE ALTERNATIVES & THE DECISION CRITERIA>**** |  |                              |  |                                                                                                    |        |
|------------------------------------------------------------------------------------|--|------------------------------|--|----------------------------------------------------------------------------------------------------|--------|
|                                                                                    |  |                              |  | ALTERNATIVE - 1 ALTERNATIVE - 2 ALTERNATIVE - 3   ITEM<br>ITEMS PRIORITY (VALUE ) PRIORITY (VALUE ) PRIORITY (VALUE )   PRIORITY |        |
|                                                                                    |  |                              |  | 1 LABAVA: 0.1136(3.00) 0.1136(3.00) 0.0778(2.00) 0.3050                                                                          |        |
|                                                                                    |  |                              |  | 2 POPUL : 0.0408(231000.00) 0.0650(379000.00) 0.0514(296000.00) 0.1572                                                           |        |
|                                                                                    |  |                              |  | 3 PRODUC: 0.0159 (2.00) 0.0232 (3.00) 0.0232 (3.00) 0.0624                                                                       |        |
|                                                                                    |  |                              |  | 4 UNION : 0.0139 ( 5.00) 0.0641 ( 1.00) 0.0223 ( 3.00)   0.1003                                                                  |        |
|                                                                                    |  |                              |  | 5 ACS2HW: 0.0497(3.00) 0.0497(3.00) 0.0497(3.00)   0.1491                                                                        |        |
|                                                                                    |  |                              |  | 6 TRUCKT: 0.0182( 8.00) 0.0247( 11.00) 0.0140( 6.00) 0.0569                                                                      |        |
|                                                                                    |  |                              |  | 7 RAILRO: 0.0121 (3.00) 0.0121 (3.00) 0.0083 (2.00)   0.0326                                                                     |        |
|                                                                                    |  |                              |  | 8 WAGE : 0.0247 (3.45) 0.0246 (3.46) 0.0243 (3.50) 0.0736                                                                        |        |
|                                                                                    |  |                              |  | 9 FREIGH: 0.0102(1982000.00) 0.0091(2243000.00) 0.0101(2019000.00) 0.0294                                                        |        |
|                                                                                    |  |                              |  | 10 UTILIT: 0.0030(650000.00) 0.0028(677000.00) 0.0037(516000.00) 0.0095                                                          |        |
|                                                                                    |  |                              |  | 11 TAXES : 0.0059(376000.00) 0.0101(212000.00) 0.0079(276000.00) 0.0240                                                          |        |
|                                                                                    |  |                              |  |                                                                                                    |        |
|                                                                                    |  | SUM : $0.3082$ 0.3991 0.2927 |  |                                                                                                    | 1.0000 |

(그림 8) 종합 분석

나는 AHP과정 중 위계구조의 재형성을 위해 다시 GIS로 제어권이 넘어가는 경우를 나타낸다. 앞 에서 언급한 바와 같이, 새로운 요소가 포함되거나 기존 요소를 제거할 때 또는 구조형태를 바꿀 때 등 위계구조의 형성은 수시로 조정될 수 있어야 하므로 AHP과정에서 다시 GIS로 돌아갈 필요 가 생길 수 있다. 이렇게 함으로써 문제자체에 대한 완전한 이해와 해석이 초기에는 불가능하더 라도, AHP에 의해 산출된 결과를 조사해보고 자신의 판단을 조정해 감으로써 결정요소나 위계적 구조에 대해 점진적으로 아이디어가 형성될 수 있게 된다.

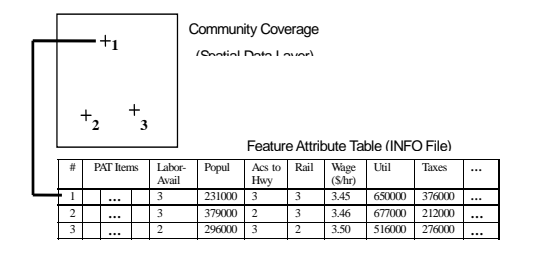

147

(그림 8) 도시지역 공간데이터와 속성데이터

(그림 8)은 (표 2)에서 예시된 도시지역의 결정요소들이 어떻게 GIS내에서 속성데이터의 형태로 저장될 수 있는지 보여준다. GIS의 도시지역들의 선호도를 산출하기 위해 AHP과정을 시작하기 전에, 사용자가 화면의 인터페이스에서 원하는 형태로 위계구조를 형성하면 내부적으로는 이러한 속성데이터에 접근하여 속성값을 읽어오게 된다.

# V. 종합 분석

종합적 분석단계는 두개의 단계를 거치면서 산출된 지역과 이에 대한 정보를 토대로 사용자가 내리는, 시스템흐름상 최종적인 의사결정과정이다. 주어진 공장형태에 대해 물리적으로 적합한 지 역들과 도시지역들의 선호도를 산출한 다음에는 입지 후보지역들을 도시지역 일정권역내로 제한 해서 보게 된다. 이는 각 도시로부터 사용자가 부여한 거리를 반지름으로 하는 원(buffer zone)을 형성한 후 물리적 적합지역과 중첩분석을 행함으로써 생성해 볼 수 있다. 2단계인 도시지역 선호 도분석은 다중처리가 가능한 윈도우 운영체계상에서 별도의 윈도우에서 행하여졌기 때문에 사용자 가 종료를 하지 않는 한 그 결과는 화면상에서 계속 남아있게 된다. (그림 9)는 도시권 주변으로 범위가 좁혀진 입지 후보지역들과 함께 별도 화면에서 산출되어 있는 AHP처리과정의 결과를 도 식적으로 보여주는 그림이다.

이렇게 종합적인 분석과정이 최종적으로 시행될 수 있으나, 사용자가 원할 때는 다시 단계1 또 는 단계 2로 돌아가서 원하는 분석과정을 다시 되풀이 할 수 있다. 예를 들어, 도시 B는 AHP 산 출결과로 볼 때는 0.3991로 가장 선호도가 높게 나왔으나, 입지 후보지역의 면적들이 작다든지 도 심으로부터 너무 멀리 떨어져 있는 등, 화면상에 나타난 입지조건의 결과는 최고의 조건이 아닐 수도 있을 것이다. 또한 중간 처리과정에서 의도적 또는 비의도적으로 제외시켰던 결정요소가 최 종 분석단계에서는 중요해 질 수도 있으며, 의사결정자는 판단을 바꾸어 이들 요소들을 포함시켜 다시 산출과정을 되풀이 할 수도 있을 것이다.

본 연구에서 제안된 시스템의 의미는 또한 이렇게 의사결정 시나리오의 변경을 수용하여 신속하 게 새로운 대안을 만들어 볼 수 있다는 데에 있다. 이 시스템은 사용자가 자신의 판단으로 택한 계획목표와 결정요소들에 의한 산출값을 점검해보고 다시 이들을 조정하여 시스템에 반영하는 일 련의 과정을 시스템과의 대화식(interactive)으로 제공하고 있으며, 이로 인해서 보다 철저한 의사 결정과정이 가능해진다.

# VI. 결론

본 연구에서는, 복잡한 다단계와 다중결정요소들에 의해 결정되어지는 부지선정과정이, GIS에 전문가의 판단논리와 선호도를 처리할 수 있는 기능을 부여함으로써 어떻게 효율적으로 처리될 수 있는지 제시하였다. 이 목적을 위해서 본 연구는 다음의 세가지 측면에 중점을 두었다: (1) GIS와 전문가시스템을 결합함으로써 물리적 입지조건 선정과정을 전문가의 판단과정을 모방한 프로그램 으로 처리하고 그 결과를 GIS에서 표현해본다; (2) 대안들간의 선호도 분류를 위해 다중결정요소 처리에 효과적인 AHP기법을 도입한다; (3) 이러한 처리과정들을 결합하는 과정에서, 중간결과를 보고 사용자가 자신의 판단을 쉽게 변경하여 반영 할 수 있도록 순환적. 대화식의 인터페이스를 개발한다.

본 연구의 의미는 의사결정과정에서의 효율성제고라고 할 수 있다. 의사결정과정을 돕는 보조 시스템의 역할은 다음의 측면들을 가지고 있어야 한다: (1) 최종 결론에 이르기 전에 여러 가지 대 안들을 생성하고 비교할 수 있도록 해야 한다; (2) 문제를 이해하고 결정요소를 선별하는 과정에서 도 사용자에게 도움을 주어야 한다; (3) 처리과정도 투명하게 제시되어야 하며 사용이 쉬워야 한 다. 본 시스템에서는 이러한 측면들을 강조하고 있으며 이들 각각은 다음과 같이 요약된다.

첫번째, 대안생성 및 비교를 용이하게 하기 위해서 시스템은 순환, 반복이 가능하도록 하였다. 1단계 물리적 입지선정과정에서는 전문가시스템에 의해 제안된 입지조건으로 GIS에서 결과를 표 현해보고 이에 대한 사용자의 판단에 따라 다시 전문가시스템으로 돌아가서 변경된 제안이 이루어 질 수 있도록 하였다. AHP과정은 그 자체적인 논리가 반복을 허용하도록 되어 있어서 사용자가 대안들의 최종 선호도를 점검하고 난 뒤에 과정을 다시 반복하면서 중간 단계의 선호도들을 다르 게 부여할 수 있다. 이러한 순환, 반복과정은 대안들의 영역을 점차로 줄여나가서 보다 정확한 판 단에 이를 수 있도록 도와주는 역할을 한다.

두번째, 마찬가지로 본 시스템의 구조적인 문제해결방법은 사용자가 문제를 이해하고 결정요소 를 고려하는데 있어서 보다 철저히 할 수 있도록 도와준다. 부지분석과 같은 문제를 해결하기 위 해서는 어떠한 결정요소를 이용해야 할지, 어떻게 가중치를 다르게 부여해야 할지, 그리고 심지어 는 최초에 문제자체를 어떻게 정의해야 할지 실마리를 찾기 어려울 때가 많다. 이렇게 비구조적 인 문제를 해결하는 하나의 방법은 규모가 큰 문제를 다루기 쉽고 인식하기 쉬운 단위로 쪼개어 해결하고 이들을 종합해나가는 것이다. 1단계의 물리적 입지후보 선정과정에서는 전문가시스템이 사용자와 대화를 하면서 개별 레이어마다의 입지조건을 제안함과 동시에 이를 GIS에서 표현해 볼 수 있게 함으로써 사용자는 인식하기 쉬운 단위를 누적해가면서 전체 문제를 해결할 수 있게 된 다. AHP과정은 그 방법론 자체가 위계적으로 구조화시켜서 한번에 다루기 쉬운 단위로 구분해주 며, 선호도를 부여하는 과정에서도 쌍체비교법을 사용하기 때문에 사용자가 결정요소들을 실수로 누락시키거나 등한시할 위험성을 최소화시켜 준다.

마지막으로, 이 시스템의 방법론이 의사결정에 도움을 주는 이유는, 문제해결과정이 블랙박스식 처리가 아니라 사용자에게 명료하게 공개되며 사용이 쉽다는 것이다. 사용자는 스스로 부여한 조 건이나 시나리오에 의해 도출되는 중간결과를 모니터링하면서, 사용이 간편한(user-friendly) 인터 페이스를 통해 대화식 방법으로 문제해결을 해 간다. 이를 통해서 사용자는 자신의 판단과정에 대해 보다 신뢰할 수 있게 된다. 종합적으로 이 시스템의 순환적, 구조적 그리고 대화식 방법론은 부지분석과 같은 비구조적, 다중결정요소 문제에 있어서 의사결정의 품질적, 시간적, 편리함의 향 상을 가져올 것으로 판단된다.

본 시스템을 운용하는데 있어서 보완되어야 할 점들도 존재한다. 우선 AHP의 쌍체비교법에서 사용자가 가중치를 부여할 때 일반적으로 1부테 9까지의 정수를 사용하도록 되어있으나 실제로는 좀 더 세분된 값을 부여할 필요가 있을 것이다. 이는 불명확한 집합을 구성원함수(membership function)를 이용하여 표현하는 Fuzzy logic과 같은 기법 등을 사용하여 보완할 수 있을 것이다. 두번째, 본 연구에서 제안된 시스템은 한 사람의 의사결정자가 운용해가는 과정을 나타내고 있으 나, 추후 연구에서는 여러명의 의견을 종합하는 단계를 포함하는 것도 진행될 계획이다.

$$
\langle \mathbf{\Delta} \times \mathbf{R} \times \mathbf{R} \times \math
$$

- 1. Anselin, L., R. F. Dodson and S. Hudak, Linking GIS and spatial data analysis in practice, Geographical Systems, 1, 3-23, 1993.
- 2. Briassoulis, H. Environmental criteria in industrial facility siting decisions: an analysis. Environmental Management, 19, 297-311, 1995.
- 3. Djokic, D. Urban stormwater drainage network assessment using an expert geographical information system. Ph.D. dissertation, University of Texas at Austin, 1991.
- 4. Fedra, K. GIS and environmental modeling, In Goodchild, M. F., B. O. Parks and L. T. Steyaert (Ed.) Environmental Modeling with GIS, (New York: Oxford University Press), 35-50, 1993.
- 5. Goodchild, M. F., Haining, R. & Wise, S. Integrating GIS and spatial data analysis: problems and possibilities. International Journal of Geographical Information Systems, 6, 407-423, 1992.
- 6. Jackson, P. Introduction to expert systems, 2nd ed. New York: Addison Wesley, 1990.
- 7. Jankowski, P. Integrating geographical information systems and multiple criteria decision-making methods. International Journal of Geographical Information Systems, 9, 251-273, 1995.
- 8. Moriarty, B.M. Industrial location and community development. Chapel Hill, NC: University of North Carolina Press, 1980.
- 9. Nyerges, T. L. Coupling GIS and spatial analytical models, In Breshanan, P., E. Corwin and D. Cowen (Ed.), Proceedings of 5th International Symposium on Spatial Data Handling, Charleston, SC, Humanities and Social Sciences Computing Laboratory, University of South Carolina, 534-543, 1992.
- 10. Prerau, D. S. Developing and managing expert systems. Reading, MA: Addison -Wesley, 1990.
- 11. Saaty, T. L. How to make a decision: the analytic hierarchy process, European Journal of

Operational Research, 48(1), 9-26, 1990.

- 12. Saaty, T. L. The Analytical Hierarchy Process: planning, priority setting, resource allocation. New York: McGraw-Hill, 1980.
- 13. Saaty, T. L. Concepts, theory, and techniques: rank generation, preservation, and reversal in the analytic hierarchy decision process. Decision Sciences, 18, 157-177, 1987a.
- 14. Saaty, T. L. The analytic hierarchy processwhat it is and how it is used. Mathematical Modelling, 9, 161-176. 1987b.
- 15. Saaty, T. L. & Kearns, K. P. Analytical Planning. Oxford, U.K: Pergamon Press Ltd. 1985.
- 16. Weiss, E. N. Using the analytic hierarchy process in a dynamic environment. Mathematical Modelling, 9, 211-216, 1987.
- 17. Yager, R. R. An eigenvalue method of obtaining subjective probabilities. Behavioral Science, 24, 382-387, 1979.
- 18. Zahedi, F. The Analytic Hierarchy Processa survey of the method and its application. Interfaces, 16, 96-108, 1986.
- 19. Zhang, K. Building an expert system based on a geographic information system: an example of landuse management, Inner Mongolia, PRC. Ph.D. dissertation, Texas A&M University, 1991.